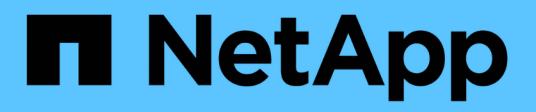

# **Protección de datos para la virtualización OpenShift**

NetApp Solutions

NetApp May 03, 2024

This PDF was generated from https://docs.netapp.com/es-es/netapp-solutions/containers/rh-osn\_use\_case\_openshift\_virtualization\_dataprotection\_overview.html on May 03, 2024. Always check docs.netapp.com for the latest.

# **Tabla de contenidos**

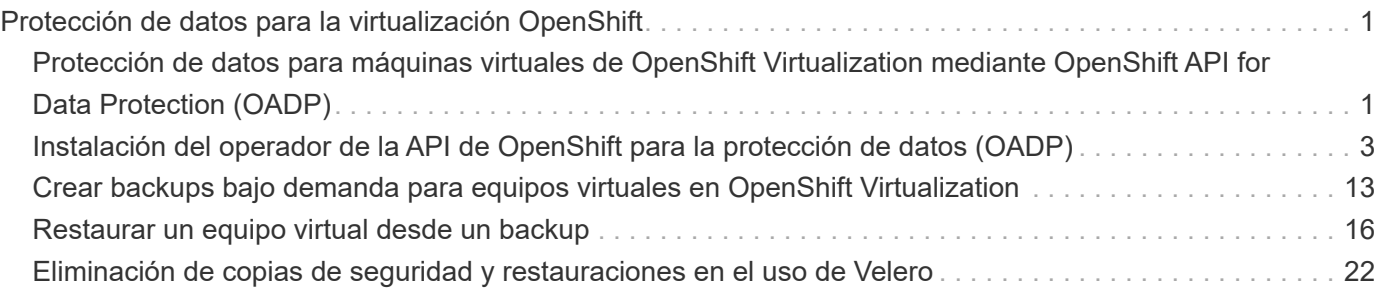

# <span id="page-2-0"></span>**Protección de datos para la virtualización OpenShift**

# <span id="page-2-1"></span>**Protección de datos para máquinas virtuales de OpenShift Virtualization mediante OpenShift API for Data Protection (OADP)**

Autor: Banu Sundhar, NetApp

Esta sección del documento de referencia proporciona detalles para la creación de backups de máquinas virtuales mediante la API de OpenShift para protección de datos (OADP) con Velero en NetApp ONTAP S3 o NetApp StorageGRID S3. Los backups de Persistent Volumes (VP) de los discos de los equipos virtuales se crean mediante snapshots de Astra Trident de CSI.

Las máquinas virtuales en el entorno de virtualización de OpenShift son aplicaciones en contenedores que se ejecutan en los nodos de trabajo de la plataforma de contenedores de OpenShift. Es importante proteger los metadatos de la máquina virtual y los discos persistentes de las máquinas virtuales, de forma que, cuando se pierden o están dañados, se puedan recuperar.

Los discos persistentes de los equipos virtuales de virtualización OpenShift pueden estar respaldados por el almacenamiento ONTAP integrado en el cluster OpenShift mediante ["CSI de Astra Trident"](https://docs.netapp.com/us-en/trident/). En esta sección utilizamos ["API de OpenShift para la protección de datos \(OADP\)"](https://docs.openshift.com/container-platform/4.14/backup_and_restore/application_backup_and_restore/installing/installing-oadp-ocs.html) Para realizar un backup de máquinas virtuales, incluidos sus volúmenes de datos en

- Almacenamiento de objetos ONTAP
- StorageGRID

Después, restauramos desde el backup cuando sea necesario.

OADP permite realizar copias de seguridad, restauraciones y recuperación ante desastres de aplicaciones en un clúster OpenShift. Los datos que se pueden proteger con OADP incluyen objetos de recursos de Kubernetes, volúmenes persistentes e imágenes internas.

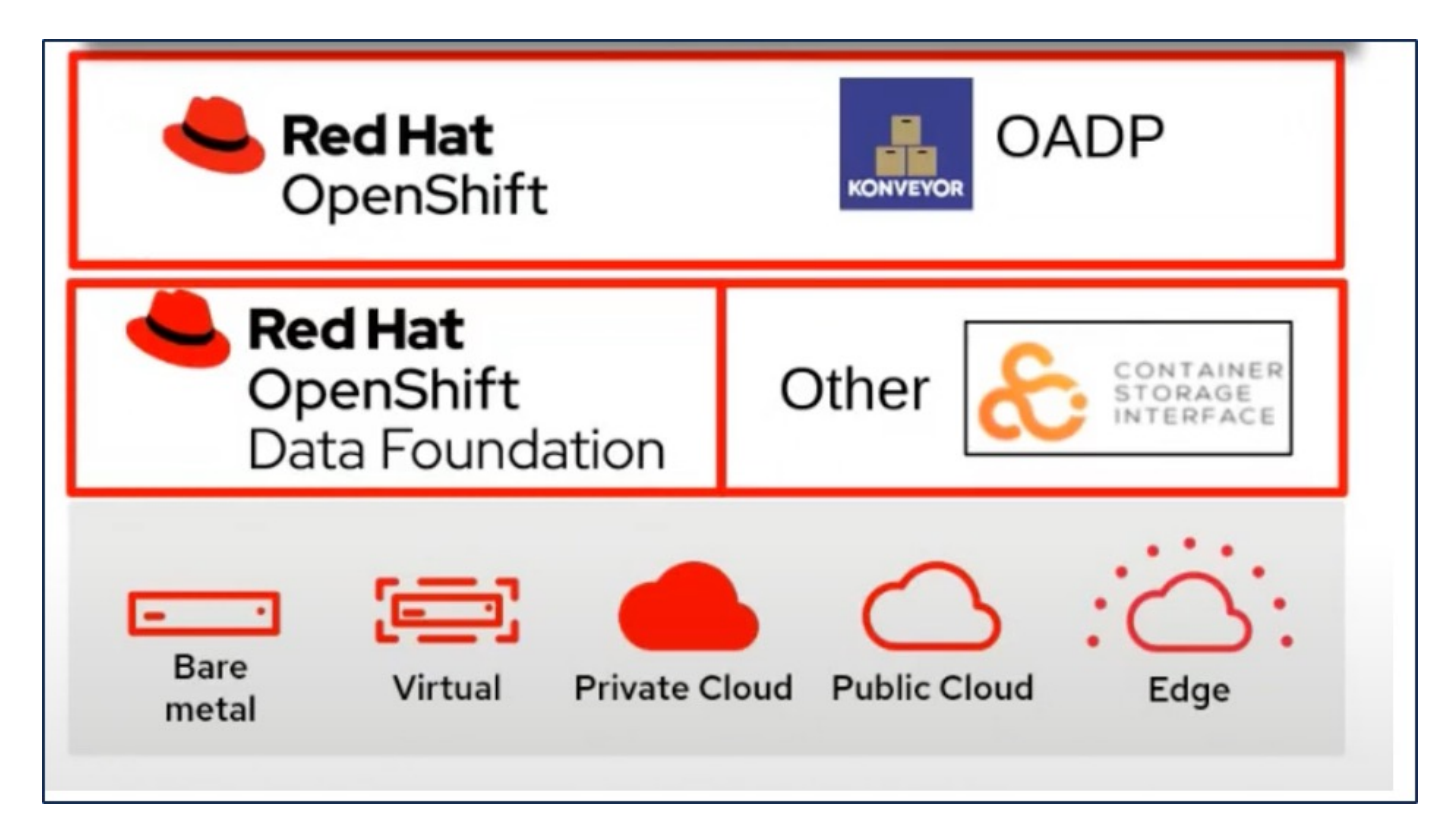

Red Hat OpenShift ha aprovechado las soluciones desarrolladas por las comunidades OpenSource para la protección de datos. ["Velero"](https://velero.io/) Es una herramienta de código abierto para realizar backups y restauraciones seguras, llevar a cabo la recuperación de desastres y migrar los recursos de clústeres de Kubernetes y volúmenes persistentes. Para usar Velero fácilmente, OpenShift ha desarrollado el operador OADP y el plugin Velero para integrarse con los controladores de almacenamiento CSI. El núcleo de las API de OADP que se exponen se basa en las API de Velero. Después de instalar el operador OADP y configurarlo, las operaciones de copia de seguridad/restauración que se pueden realizar se basan en las operaciones expuestas por la API de Velero.

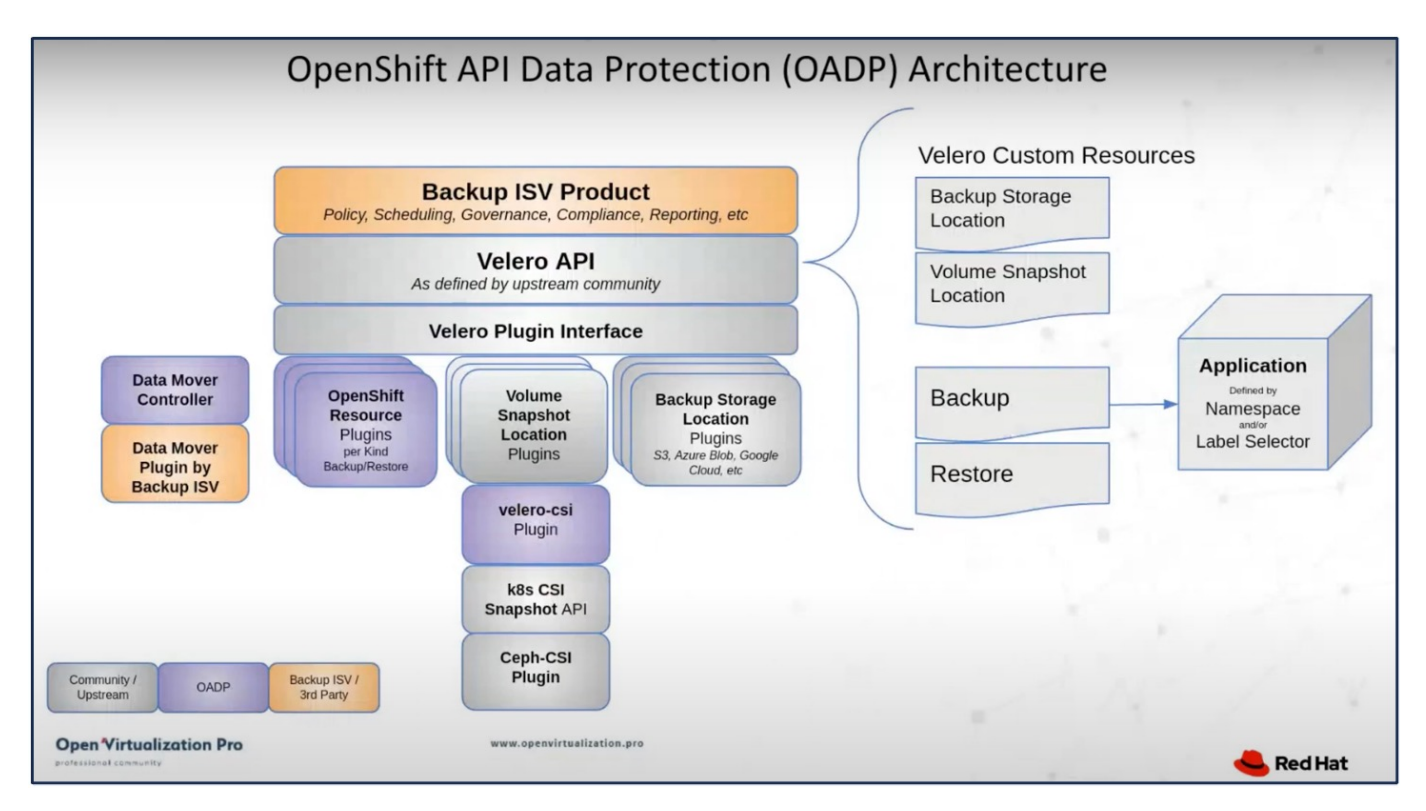

OADP 1,3 está disponible desde el concentrador de operadores del cluster OpenShift 4,12 y versiones posteriores. Tiene un Data Mover integrado que puede mover instantáneas de volumen CSI a un almacén de objetos remoto. De este modo, se proporciona portabilidad y durabilidad al mover snapshots a una ubicación de almacenamiento de objetos durante el backup. A continuación, las instantáneas están disponibles para la restauración después de un desastre.

### **Las siguientes son las versiones de los diversos componentes utilizados para los ejemplos de esta sección**

- Cluster OpenShift 4,14
- OpenShift Virtualization instalado a través de OperatorOpenShift Virtualization Operator proporcionado por Red Hat
- Operador OADP 1,13 proporcionado por Red Hat
- Velero CLI 1,13 para Linux
- Astra Trident 24,02
- ONTAP 9,12

["CSI de Astra Trident"](https://docs.netapp.com/us-en/trident/) ["API de OpenShift para la protección de datos \(OADP\)"](https://docs.openshift.com/container-platform/4.14/backup_and_restore/application_backup_and_restore/installing/installing-oadp-ocs.html) ["Velero"](https://velero.io/)

# <span id="page-4-0"></span>**Instalación del operador de la API de OpenShift para la protección de datos (OADP)**

### **Requisitos previos**

- Un clúster Red Hat OpenShift (posterior a la versión 4,12) instalado en una infraestructura básica con nodos de trabajo RHCOS
- Un clúster de NetApp ONTAP integrado con el clúster mediante Astra Trident
- Un back-end de Trident configurado con una SVM en un clúster de ONTAP
- Un StorageClass configurado en el clúster OpenShift con Astra Trident como aprovisionador
- La clase Snapshot de Trident creada en el clúster
- Acceso de administrador de clúster al clúster de Red Hat OpenShift
- Acceso de administrador al clúster de ONTAP de NetApp
- Operador de virtualización de OpenShift instalado y configurado
- Equipos virtuales implementados en un espacio de nombres en la virtualización OpenShift
- Una estación de trabajo de administración con herramientas trimentctl y oc instaladas y agregadas a \$PATH

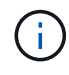

Si desea realizar una copia de seguridad de una máquina virtual cuando se encuentra en estado de ejecución, debe instalar el agente invitado QEMU en esa máquina virtual. Si instala la máquina virtual con una plantilla existente, el agente QEMU se instala automáticamente. QEMU permite al agente invitado detener los datos en tránsito en el SO invitado durante el proceso de instantánea y evitar posibles daños en los datos. Si no tiene QEMU instalado, puede detener la máquina virtual antes de realizar una copia de seguridad.

### **Pasos para instalar OADP Operator**

1. Vaya al Centro del operador del clúster y seleccione Operador OADP de Red Hat. En la página Install, utilice todas las selecciones predeterminadas y haga clic en install. En la página siguiente, vuelva a utilizar todos los valores predeterminados y haga clic en Instalar. El operador OADP se instalará en el espacio de nombres openshift-adp.

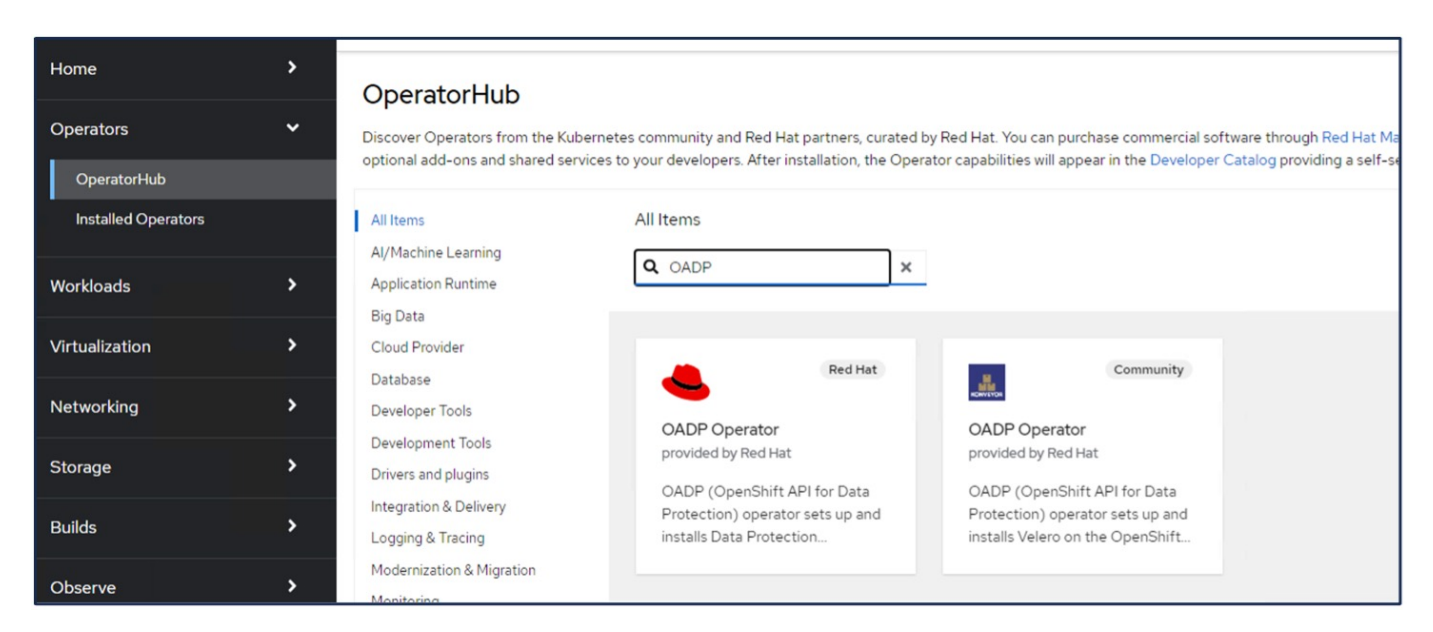

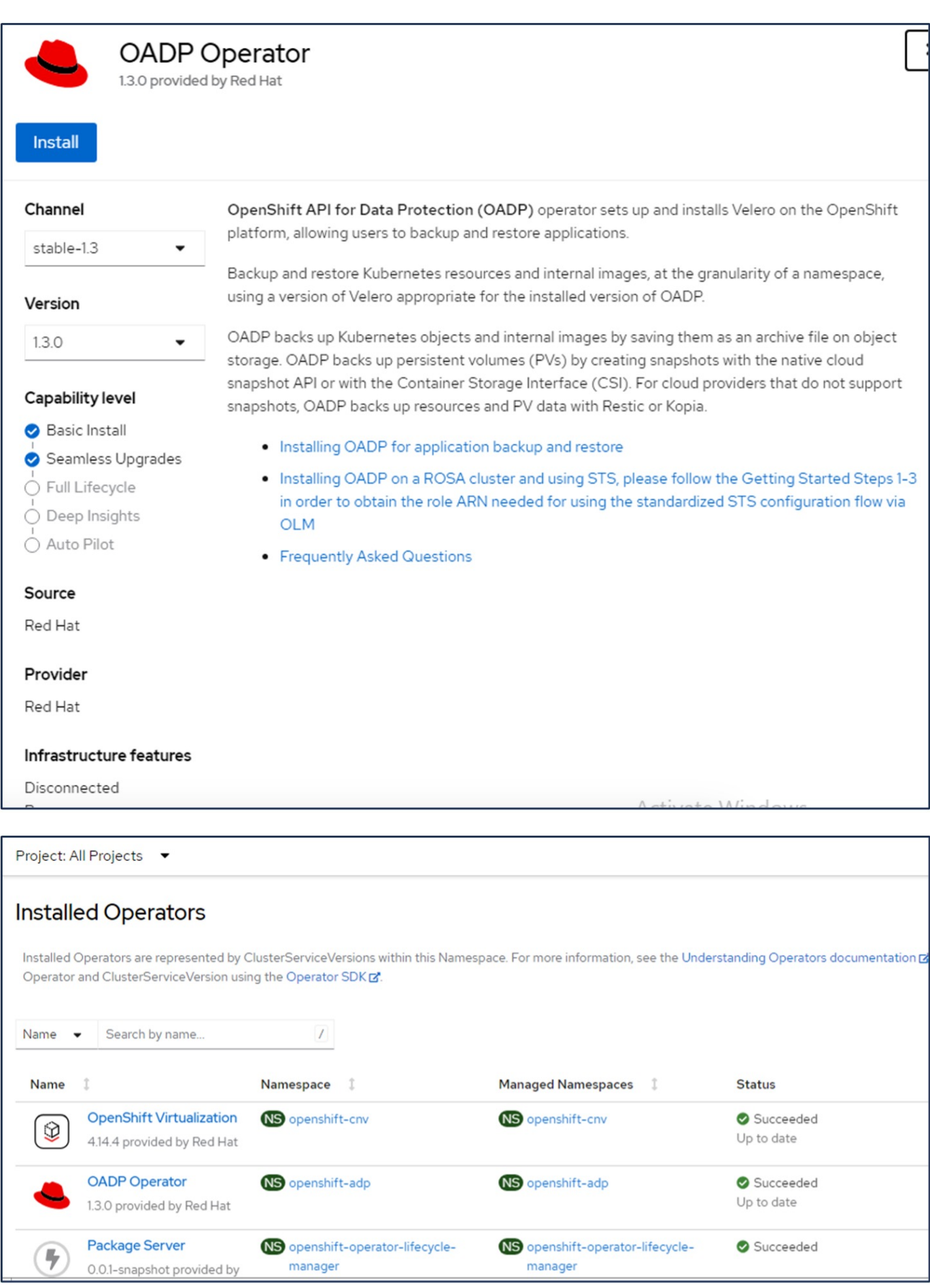

### **Requisitos previos para la configuración de Velero con detalles de ONTAP S3**

Una vez que la instalación del operador tenga éxito, configure la instancia de Velero. Velero se puede configurar para utilizar el almacenamiento de objetos compatible con S3. Configure ONTAP S3 utilizando los procedimientos que se muestran en la ["Sección Gestión de almacenamiento de objetos de la](https://docs.netapp.com/us-en/ontap/object-storage-management/index.html) [documentación de ONTAP".](https://docs.netapp.com/us-en/ontap/object-storage-management/index.html) Necesitará la siguiente información de su configuración de ONTAP S3 para integrarla con Velero.

- Una interfaz lógica (LIF) que puede usarse para acceder a S3
- Credenciales de usuario para acceder a S3 que incluye la clave de acceso y la clave de acceso secreta
- Un nombre de bloque en S3 para backups con permisos de acceso para el usuario
- Para obtener un acceso seguro al almacenamiento de objetos, el certificado TLS se debe instalar en el servidor de almacenamiento de objetos.

#### **Requisitos previos para la configuración de Velero con detalles de StorageGRID S3**

Velero se puede configurar para utilizar el almacenamiento de objetos compatible con S3. Puede configurar StorageGRID S3 con los procedimientos que se muestran en la ["Documentación de StorageGRID".](https://docs.netapp.com/us-en/storagegrid-116/s3/configuring-tenant-accounts-and-connections.html) Necesitará la siguiente información de su configuración de StorageGRID S3 para integrarla con Velero.

- Punto final que se puede utilizar para acceder a S3
- Credenciales de usuario para acceder a S3 que incluye la clave de acceso y la clave de acceso secreta
- Un nombre de bloque en S3 para backups con permisos de acceso para el usuario
- Para obtener un acceso seguro al almacenamiento de objetos, el certificado TLS se debe instalar en el servidor de almacenamiento de objetos.

#### **Pasos para configurar Velero**

• Primero, cree un secreto para una credencial de usuario de ONTAP S3 o credenciales de usuario inquilino de StorageGRID. Se utilizará para configurar Velero más adelante. Puede crear un secreto desde la CLI o desde la consola web.

Para crear un secreto desde la consola web, seleccione Secretos y, a continuación, haga clic en Clave/Valor Secreto. Proporcione los valores para el nombre de la credencial, la clave y el valor que se muestra. Asegúrese de utilizar el ID de clave de acceso y la clave de acceso secreta de su usuario de S3. Asigne el nombre apropiado al secreto. En el siguiente ejemplo, se crea un secreto con las credenciales de usuario de ONTAP S3 llamado ontap-S3-credentials.

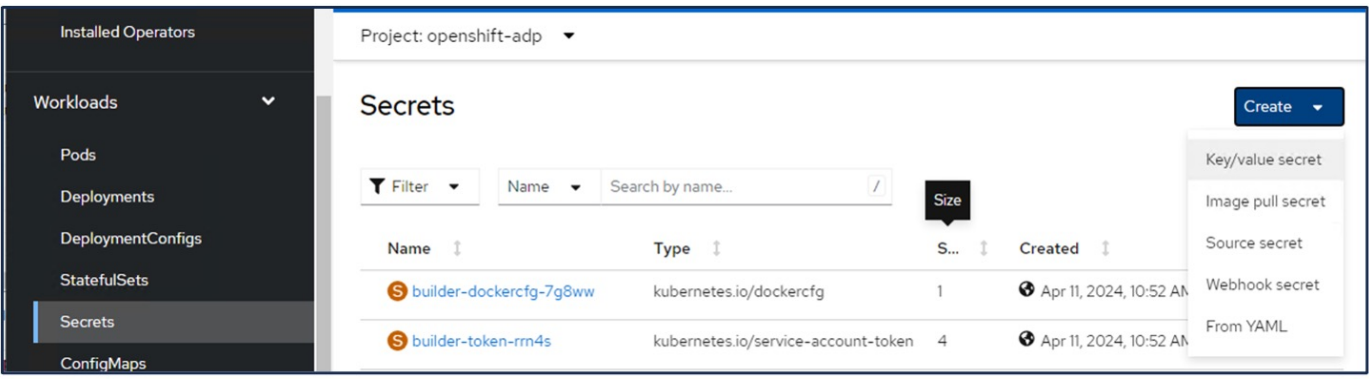

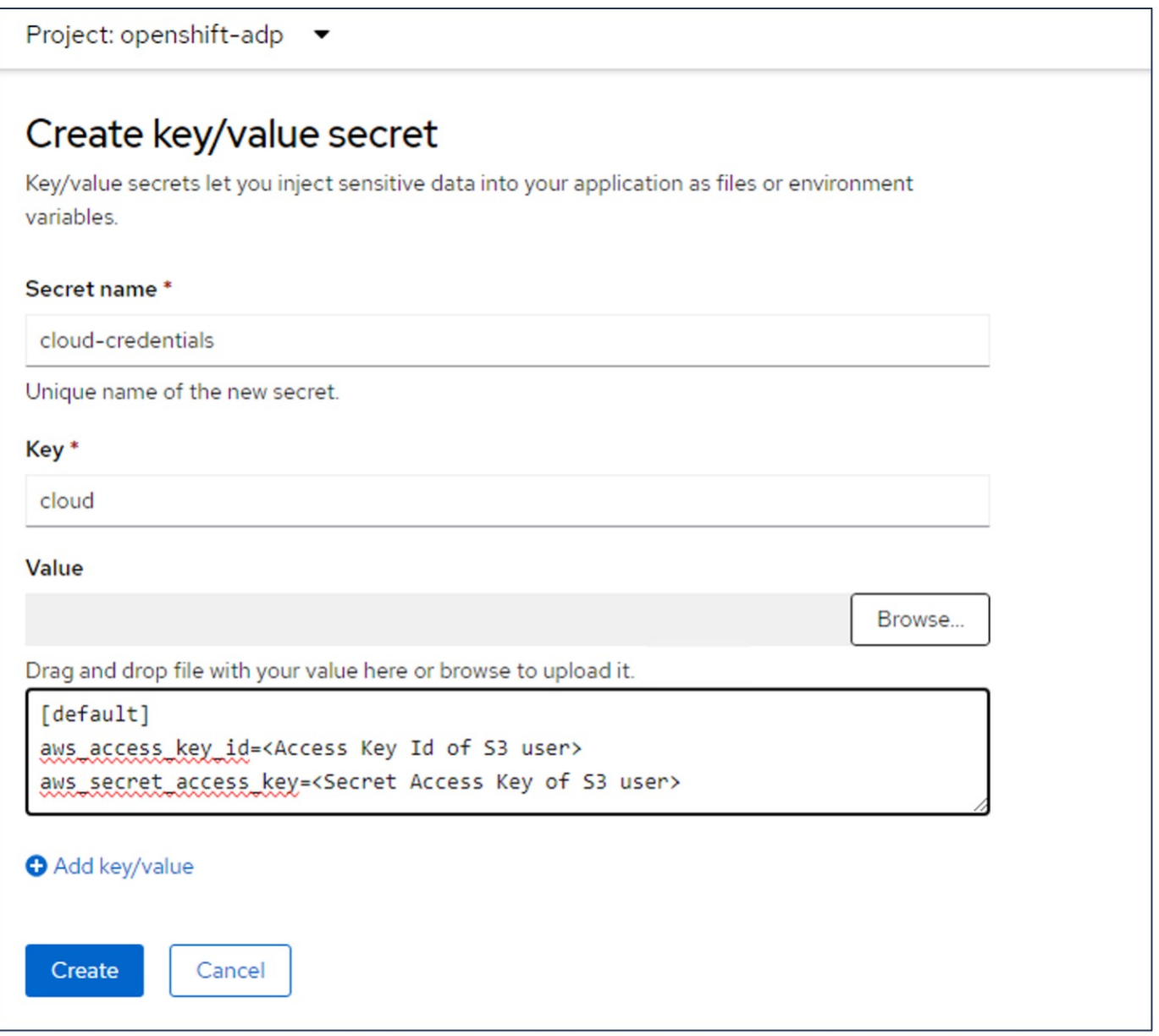

Para crear un secreto llamado sg-S3-credentials desde la CLI, puede usar el siguiente comando.

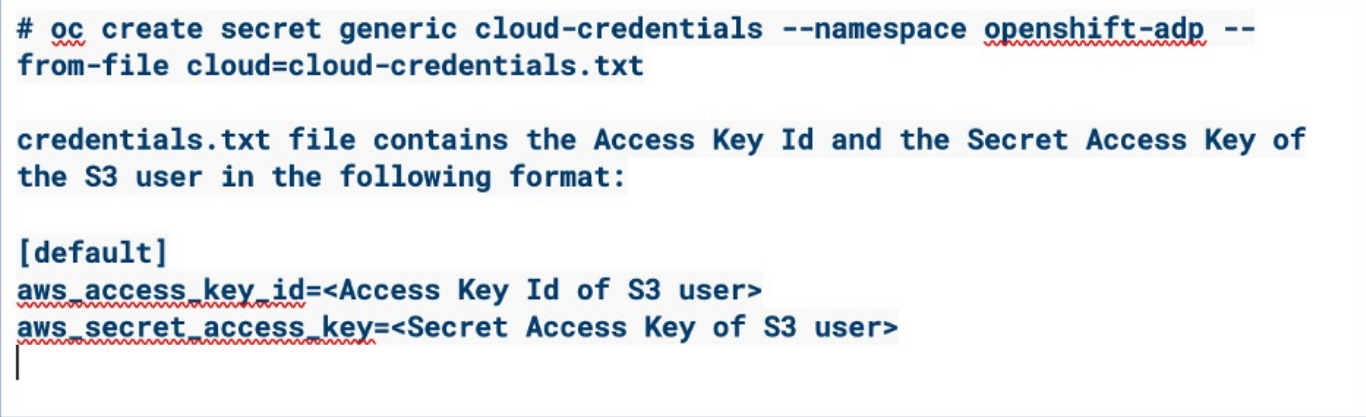

• A continuación, para configurar Velero, seleccione Operadores instalados en el elemento de menú de Operadores, haga clic en Operador OADP y, a continuación, seleccione la pestaña DataProtectionApplication.

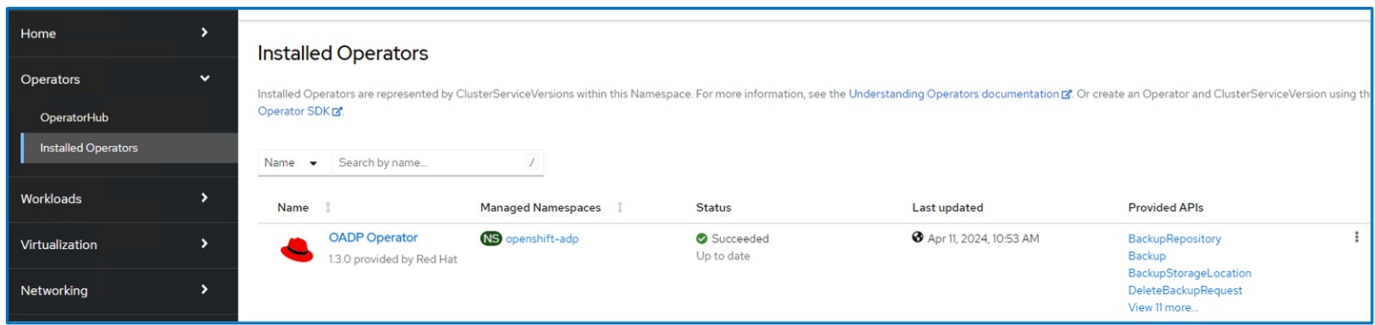

Haga clic en Create DataProtectionApplication. En la vista Formulario, proporcione un nombre para la aplicación DataProtection o utilice el nombre predeterminado.

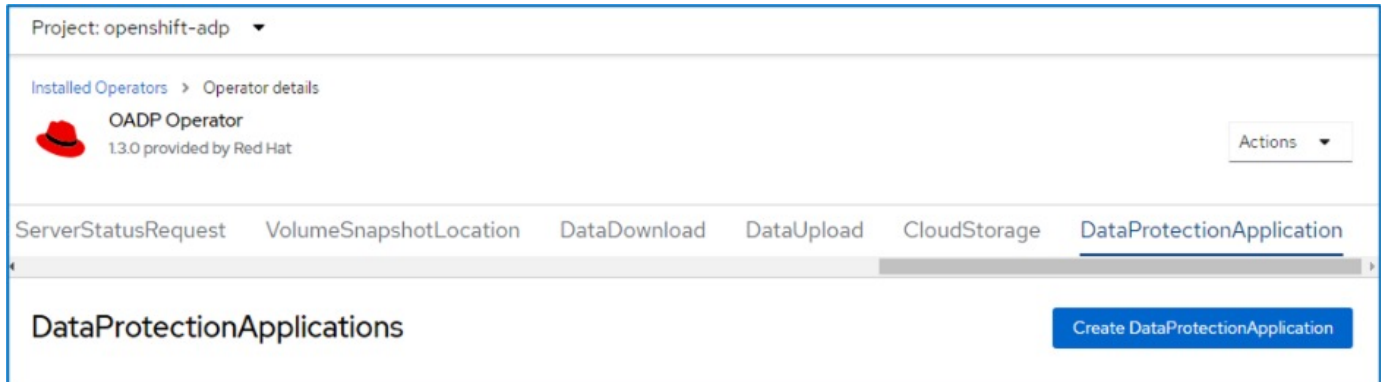

Ahora vaya a la vista YAML y reemplace la información de especificaciones como se muestra en los ejemplos de archivos yaml a continuación.

**Muestra de archivo yaml para configurar Velero con ONTAP S3 como el backupLocation**

```
spec:
   backupLocations:
      - velero:
          config:
            insecureSkipTLSVerify: 'true' ->use this for https communication
with ONTAP S3
            profile: default
            region: us-east
          s3ForcePathStyle: 'True' ->This allows use of IP in s3URL
          s3Url: 'https://10.xx.xx.xx' ->Ensure TLS certificate for S3 is
configured
          credential:
            key: cloud
            name: ontap-s3-credentials ->previously created secret
          default: true
          objectStorage:
            bucket: velero ->Your bucket name previously created in S3 for
backups
            prefix: demobackup ->The folder that will be created in the
bucket
          provider: aws
    configuration:
      nodeAgent:
        enable: true
        uploaderType: kopia
        #default Data Mover uses Kopia to move snapshots to Object Storage
      velero:
        defaultPlugins:
          - csi ->Add this plugin
          - openshift
          - aws
          - kubevirt ->Add this plugin
```
**Muestra de archivo yaml para configurar Velero con StorageGRID S3 como el backupLocation y snapshotLocation**

```
spec:
   backupLocations:
      - velero:
           config:
             insecureSkipTLSVerify: 'true'
             profile: default
             region: us-east-1 ->region of your StorageGrid system
             s3ForcePathStyle: 'True'
             s3Url: 'https://172.21.254.25:10443' ->the IP used to access S3
           credential:
             key: cloud
             name: sg-s3-credentials ->secret created earlier
           default: true
           objectStorage:
             bucket: velero
             prefix: demobackup
          provider: aws
    configuration:
      nodeAgent:
        enable: true
        uploaderType: kopia
      velero:
        defaultPlugins:
           - csi
          - openshift
           - aws
           - kubevirt
```
La sección SPEC del archivo yaml debe configurarse adecuadamente para los siguientes parámetros similares al ejemplo anterior

### **BackupLocations**

ONTAP S3 o StorageGRID S3 (con sus credenciales y otra información como se muestra en el yaml) se configura como la ubicación de copia de seguridad predeterminada para velero.

#### **SnapshotLocations**

Si utiliza instantáneas de Container Storage Interface (CSI), no es necesario especificar una ubicación de snapshot porque creará un VolumeSnapshotClass CR para registrar el controlador CSI. En nuestro ejemplo, utilizarás Astra Trident CSI y ya has creado anteriormente VolumeSnapShotClass CR mediante el controlador Trident CSI.

### **Habilitar plugin CSI**

Agregue csi a los defaultPlugins para Velero para realizar copias de seguridad de volúmenes persistentes con snapshots CSI.

Los plugins de Velero CSI, para respaldar los PVCs respaldados por CSI, elegirán el VolumeSnapshotClass en el clúster que tiene la etiqueta **velero.io/csi-volumesnapshot-class** establecida en él. Para esto

• Debe tener creado el trident VolumeSnapshotClass.

• Edite la etiqueta de la clase trident-snapshotclass y establézcala en **velero.io/csi-volumesnapshot-class=true** como se muestra a continuación.

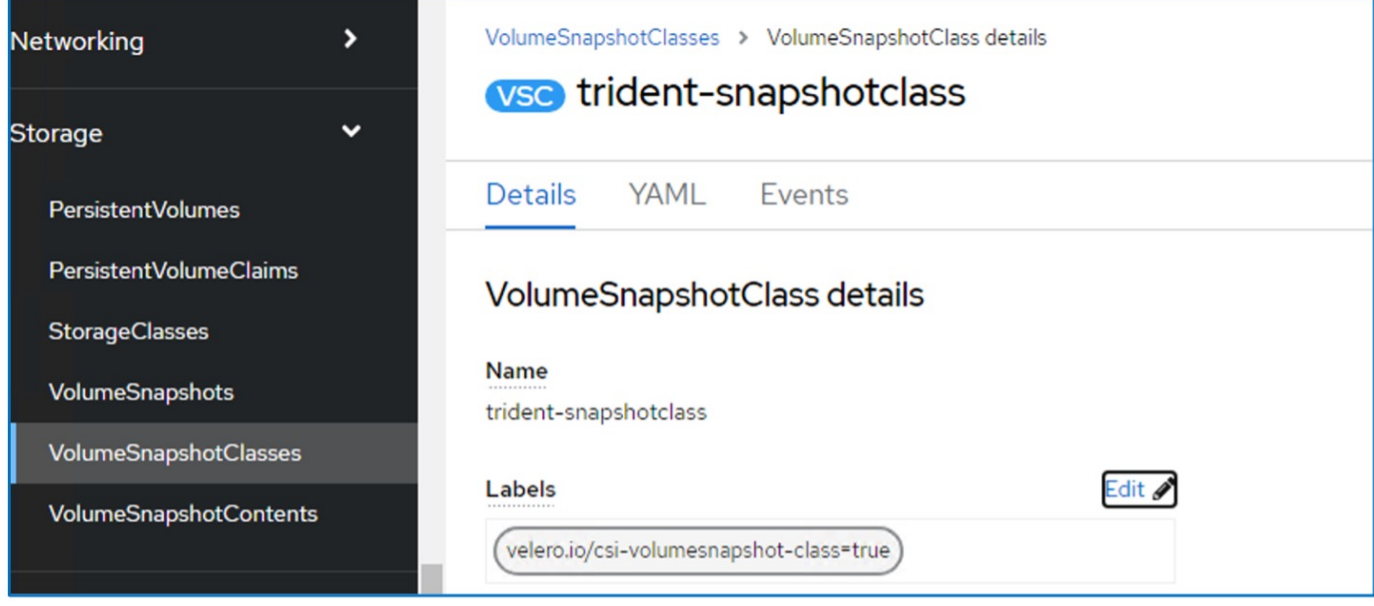

Asegúrese de que las snapshots puedan persistir incluso si se han eliminado los objetos de VolumeSnapshot. Esto se puede hacer configurando la **deletionPolicy** para retener. De lo contrario, al eliminar un espacio de nombres se perderán por completo todas las RVP de las que se haya realizado un backup.

```
apiVersion: snapshot.storage.k8s.io/v1
kind: VolumeSnapshotClass
metadata:
   name: trident-snapshotclass
driver: csi.trident.netapp.io
deletionPolicy: Retain
```
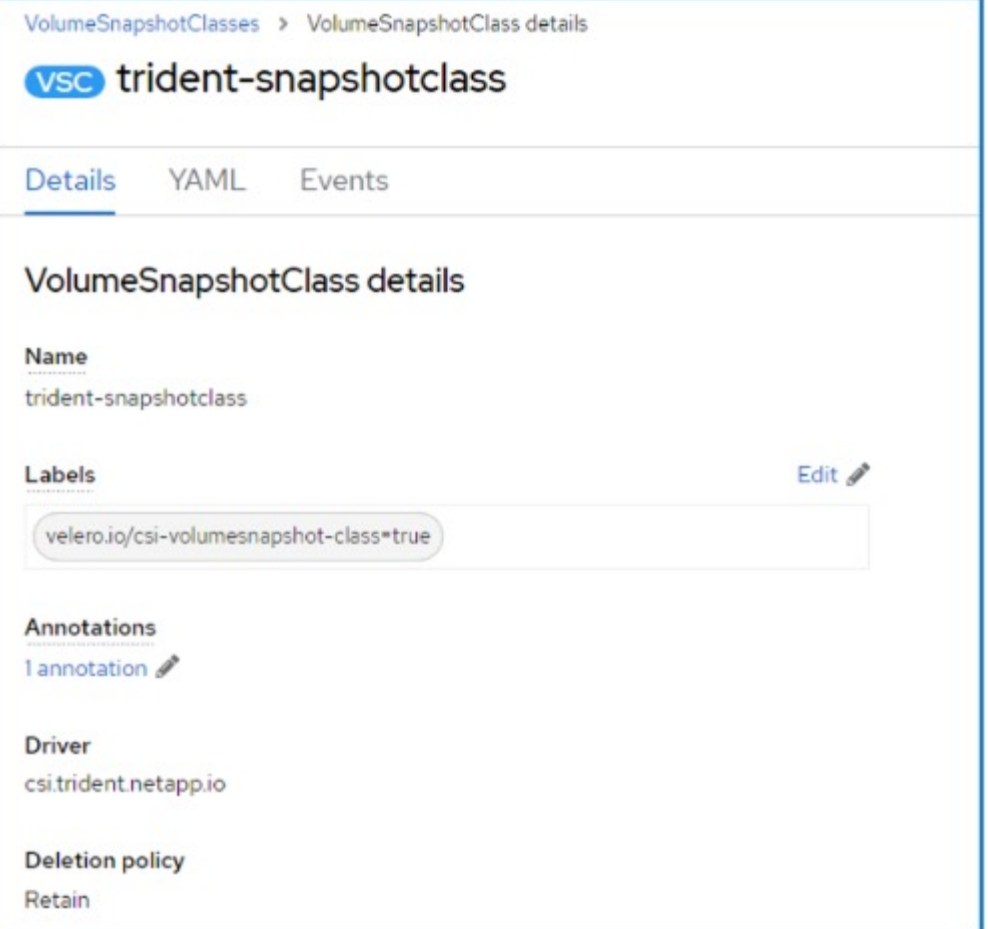

Asegúrese de que se ha creado la aplicación DataProtectionApplication y que se encuentra en Condición:Reconciliada.

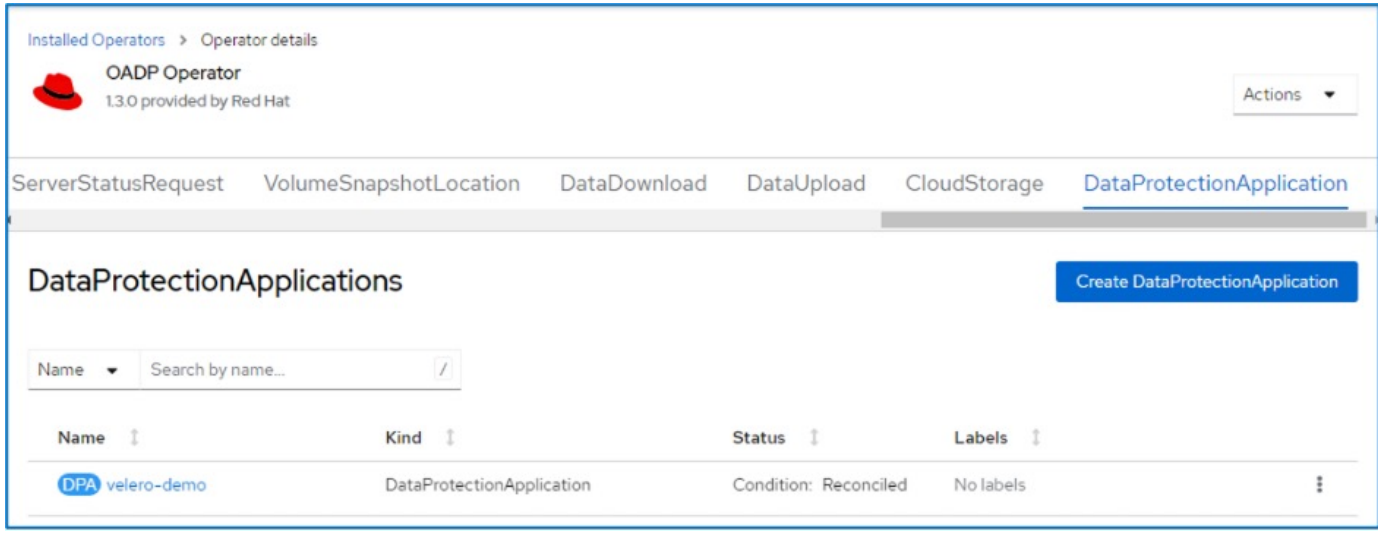

El operador OADP creará una BackupStorageLocation correspondiente. Se utilizará al crear una copia de seguridad.

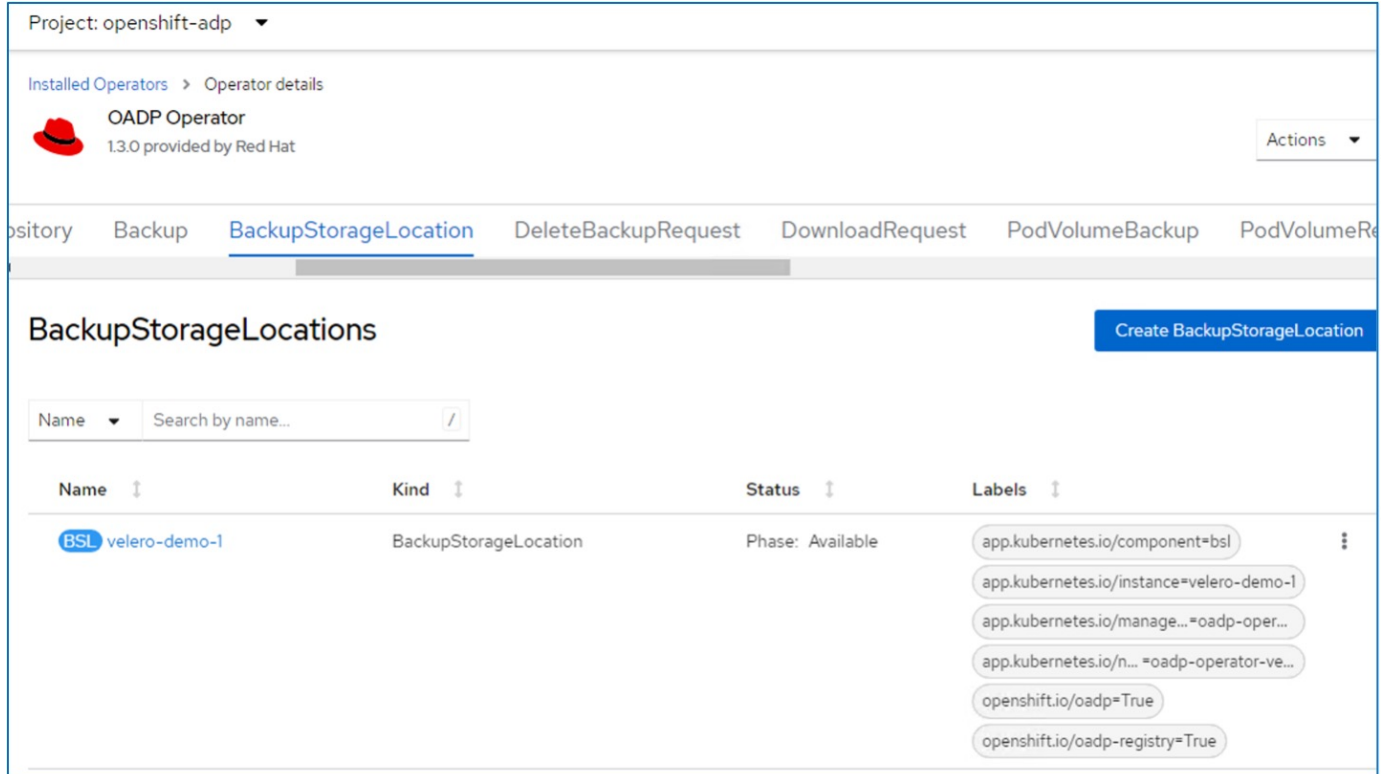

## <span id="page-14-0"></span>**Crear backups bajo demanda para equipos virtuales en OpenShift Virtualization**

### **Pasos para crear un backup de una máquina virtual**

Para crear una copia de seguridad bajo demanda de toda la VM (metadatos de VM y discos de VM), haga clic en la pestaña **Backup**. Esto crea un recurso personalizado de copia de seguridad (CR). Se proporciona un yaml de ejemplo para crear el CR de copia de seguridad. Mediante este yaml se realizará una copia de seguridad de la máquina virtual y sus discos en el espacio de nombre especificado. Los parámetros adicionales se pueden establecer como se muestra en la ["documentación".](https://docs.openshift.com/container-platform/4.14/backup_and_restore/application_backup_and_restore/backing_up_and_restoring/oadp-creating-backup-cr.html)

El CSI creará una instantánea de los volúmenes persistentes que respalden los discos. Se crea un backup del equipo virtual junto con la snapshot de sus discos, y se almacena en la ubicación de backup especificada en yaml. La copia de seguridad permanecerá en el sistema durante 30 días, tal y como se especifica en el ttl.

```
apiVersion: velero.io/v1
kind: Backup
metadata:
    name: backup1
    namespace: openshift-adp
spec:
    includedNamespaces:
    - virtual-machines-demo
    snapshotVolumes: true
    storageLocation: velero-demo-1 -->this is the backupStorageLocation
previously created
                                        when Velero is configured.
    ttl: 720h0m0s
```
Una vez que se complete la copia de seguridad, su Fase se mostrará como completada.

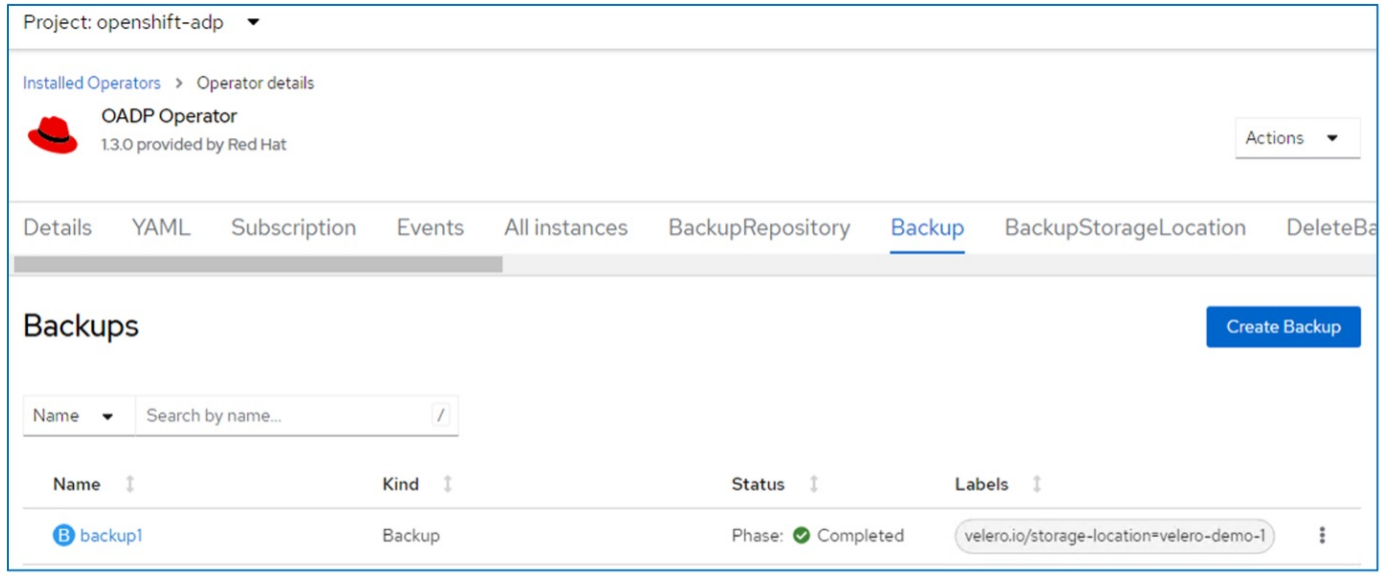

Puede inspeccionar la copia de seguridad en el almacenamiento de objetos con la ayuda de una aplicación de explorador S3. La ruta de acceso del backup aparece en el bucket configurado con el prefijo name (velero/demobackup). Es posible ver el contenido del backup incluidos las copias de Snapshot de volúmenes, los registros y otros metadatos de la máquina virtual.

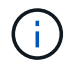

En StorageGRID, también puede utilizar la consola S3 que está disponible desde el Administrador de inquilinos para ver los objetos de backup.

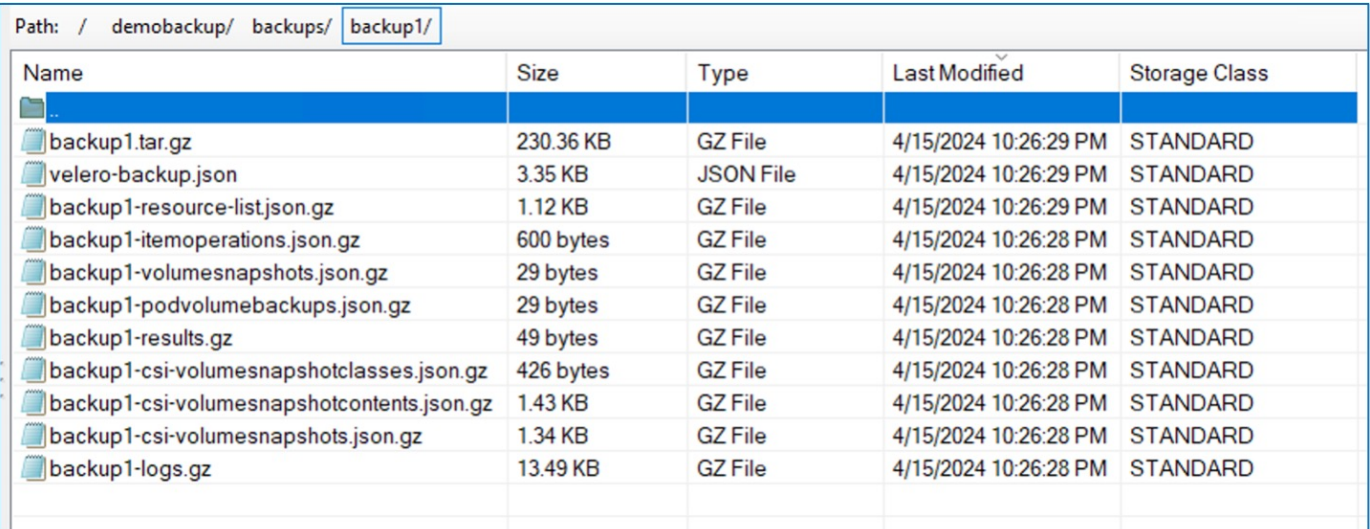

### **Creación de backups programados para máquinas virtuales en OpenShift Virtualization**

Para crear copias de seguridad en un programa, debe crear un CR de programa.

La programación es simplemente una expresión Cron que le permite especificar la hora a la que desea crear la copia de seguridad. yaml de ejemplo para crear un CR de programa.

```
apiVersion: velero.io/v1
kind: Schedule
metadata:
    name: <schedule>
    namespace: openshift-adp
spec:
  schedule: 0 \t 7 \t * \t *  template:
      hooks: {}
      includedNamespaces:
    - <namespace>
      storageLocation: velero-demo-1
      defaultVolumesToFsBackup: true
      ttl: 720h0m0s
```
La expresión Cron 0 7 \* \* \* significa que se creará una copia de seguridad a las 7:00 todos los días. También se especifican los espacios de nombres que se incluirán en la copia de seguridad y la ubicación de almacenamiento para la copia de seguridad. Por lo tanto, en lugar de un CR de copia de seguridad, el CR de programa se utiliza para crear una copia de seguridad a la hora y frecuencia especificadas.

Una vez creada la programación, se habilita.

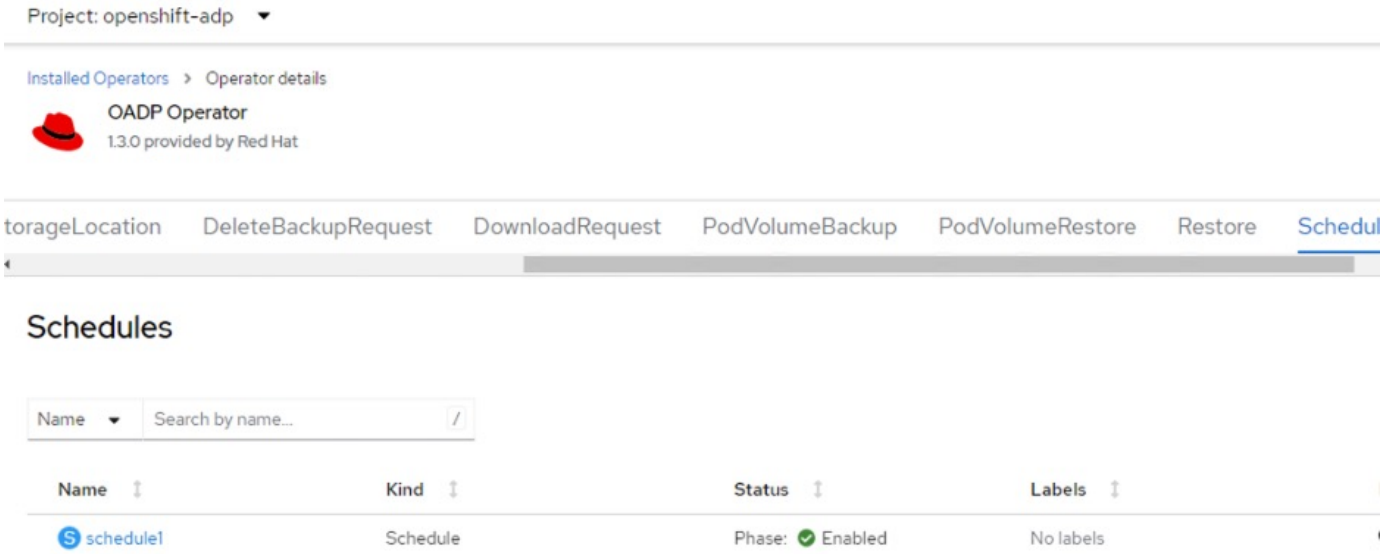

Las copias de seguridad se crearán de acuerdo con esta programación y se podrán ver desde la pestaña Copia de seguridad.

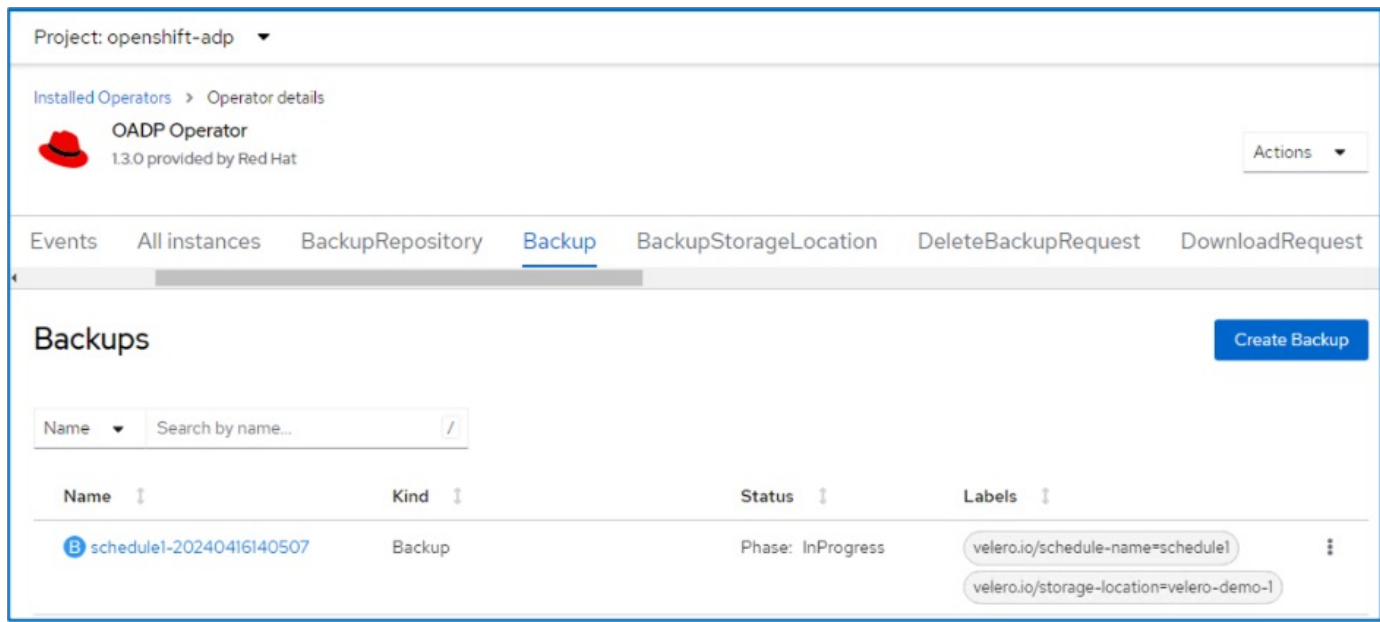

# <span id="page-17-0"></span>**Restaurar un equipo virtual desde un backup**

### **Requisitos previos**

Para restaurar desde un backup, asumimos que el espacio de nombres donde existía la máquina virtual se eliminó por accidente.

restorePVs: true

Para restaurar desde el backup que acabamos de crear, necesitamos crear un Restore Custom Resource (CR). Necesitamos darle un nombre, proporcionar el nombre del backup del que queremos restaurar y establecer restorePVs en true. Los parámetros adicionales se pueden establecer como se muestra en la ["documentación"](https://docs.openshift.com/container-platform/4.14/backup_and_restore/application_backup_and_restore/backing_up_and_restoring/restoring-applications.html). Haga clic en el botón Crear.

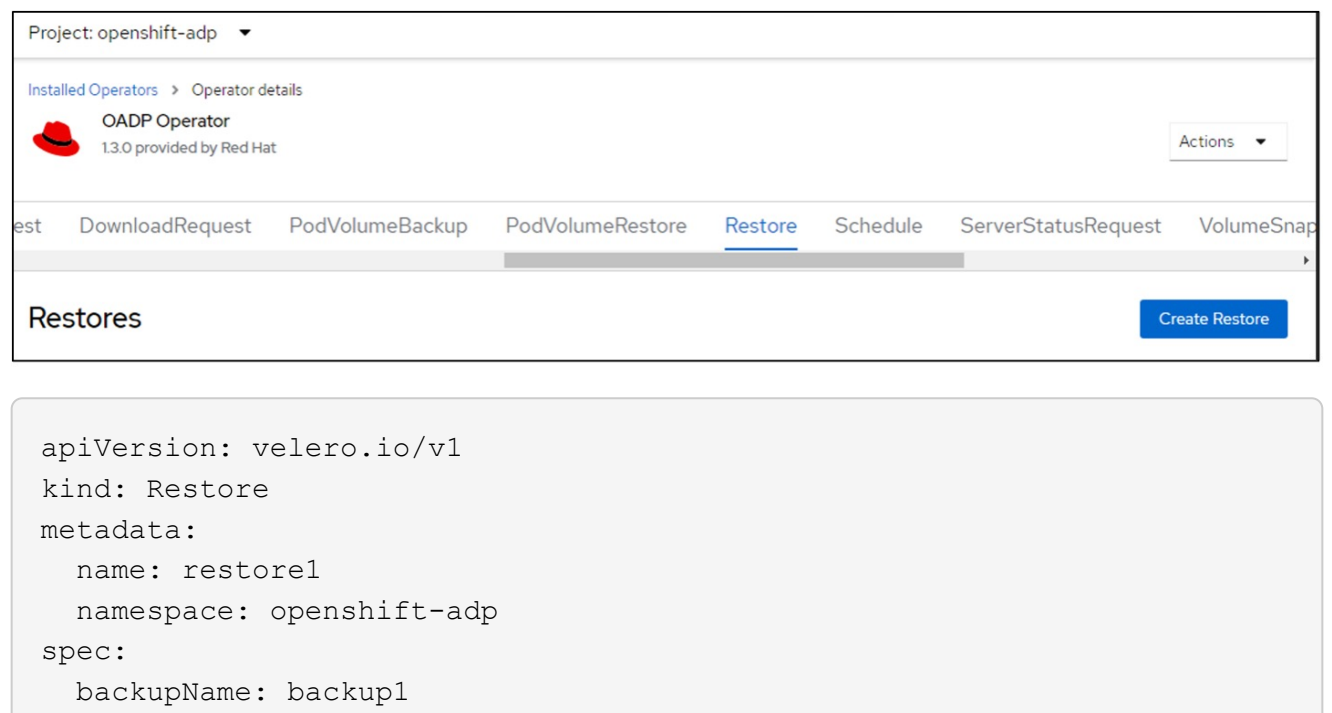

Cuando la fase muestra Completado, puede ver que las máquinas virtuales se han restaurado al estado en que se tomó la instantánea. (Si el backup se creó cuando la máquina virtual se estaba ejecutando, al restaurar la máquina virtual desde el backup se iniciará la máquina virtual restaurada y se llevará a un estado en ejecución). La máquina virtual se restaura en el mismo espacio de nombres.

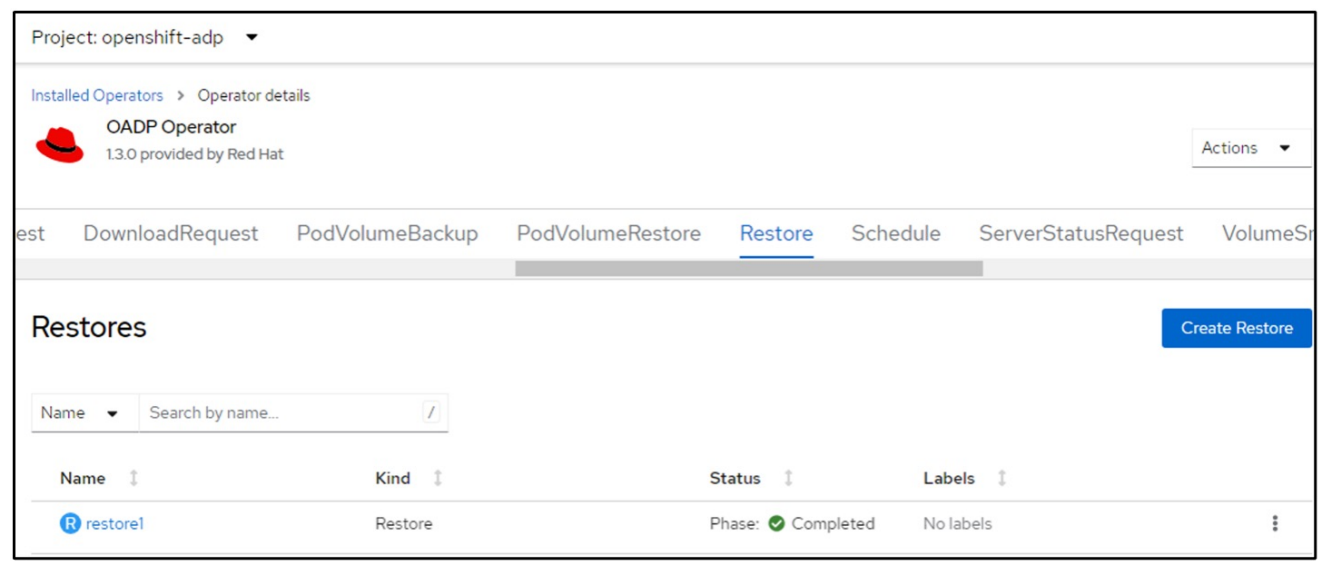

Para restaurar el equipo virtual en un espacio de nombres diferente, puede proporcionar un namespaceMapping en la definición yaml del Restore CR.

El siguiente ejemplo de archivo yaml crea un Restore CR para restaurar un equipo virtual y sus discos en el espacio de nombres virtual-machines-demo cuando el backup se realizó en el espacio de nombres de equipos virtuales.

```
apiVersion: velero.io/v1
kind: Restore
metadata:
    name: restore-to-different-ns
    namespace: openshift-adp
spec:
    backupName: backup
    restorePVs: true
    includedNamespaces:
    - virtual-machines-demo
    namespaceMapping:
      virtual-machines-demo: virtual-machines
```
Cuando la fase muestra Completado, puede ver que las máquinas virtuales se han restaurado al estado en que se tomó la instantánea. (Si el backup se creó cuando la máquina virtual se estaba ejecutando, al restaurar la máquina virtual desde el backup se iniciará la máquina virtual restaurada y se llevará a un estado en ejecución). La máquina virtual se restaura en un espacio de nombres diferente como se especifica en la yaml.

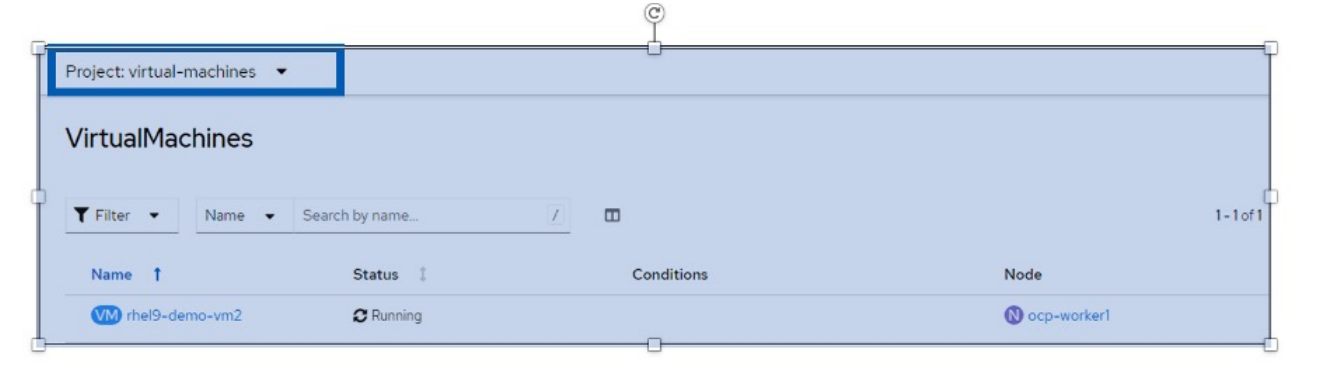

#### **Restaure a otra clase de almacenamiento**

Velero proporciona una capacidad genérica para modificar los recursos durante la restauración mediante la especificación de parches json. Los parches json se aplican a los recursos antes de restaurarlos. Los parches json se especifican en un configmap y se hace referencia al configmap en el comando restore. Esta función le permite restaurar utilizando una clase de almacenamiento diferente.

En el siguiente ejemplo, la máquina virtual, durante su creación utiliza ontap-nas como clase de almacenamiento de sus discos. Se crea un backup de la máquina virtual llamada backup1.

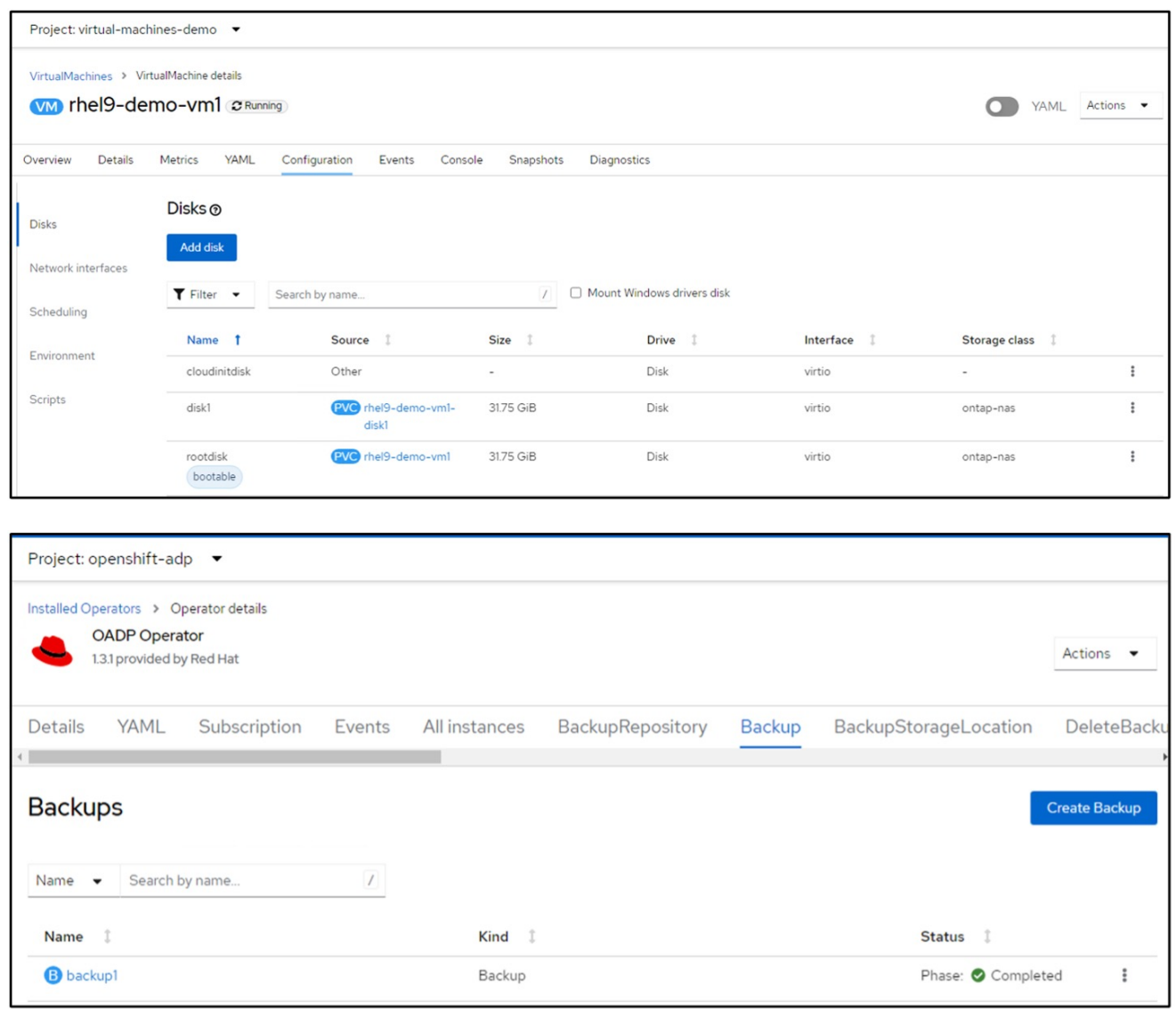

Simule una pérdida de la máquina virtual eliminando la máquina virtual.

Para restaurar la máquina virtual con un tipo de almacenamiento diferente (por ejemplo, ontap-nas-eco storage class, tiene que seguir estos dos pasos:

#### **Paso 1**

Cree un mapa de configuración (consola) en el espacio de nombres openshift-adp de la siguiente manera:

Rellene los detalles como se muestra en la captura de pantalla: Seleccionar espacio de nombres : openshift-adp

Nombre: Change-storage-class-config (puede ser cualquier nombre) Clave: Change-storage-class-config.yaml: Valor:

```
version: v1
      resourceModifierRules:
      - conditions:
           groupResource: persistentvolumeclaims
           resourceNameRegex: "^rhel*"
           namespaces:
           - virtual-machines-demo
        patches:
        - operation: replace
          path: "/spec/storageClassName"
          value: "ontap-nas-eco"
```
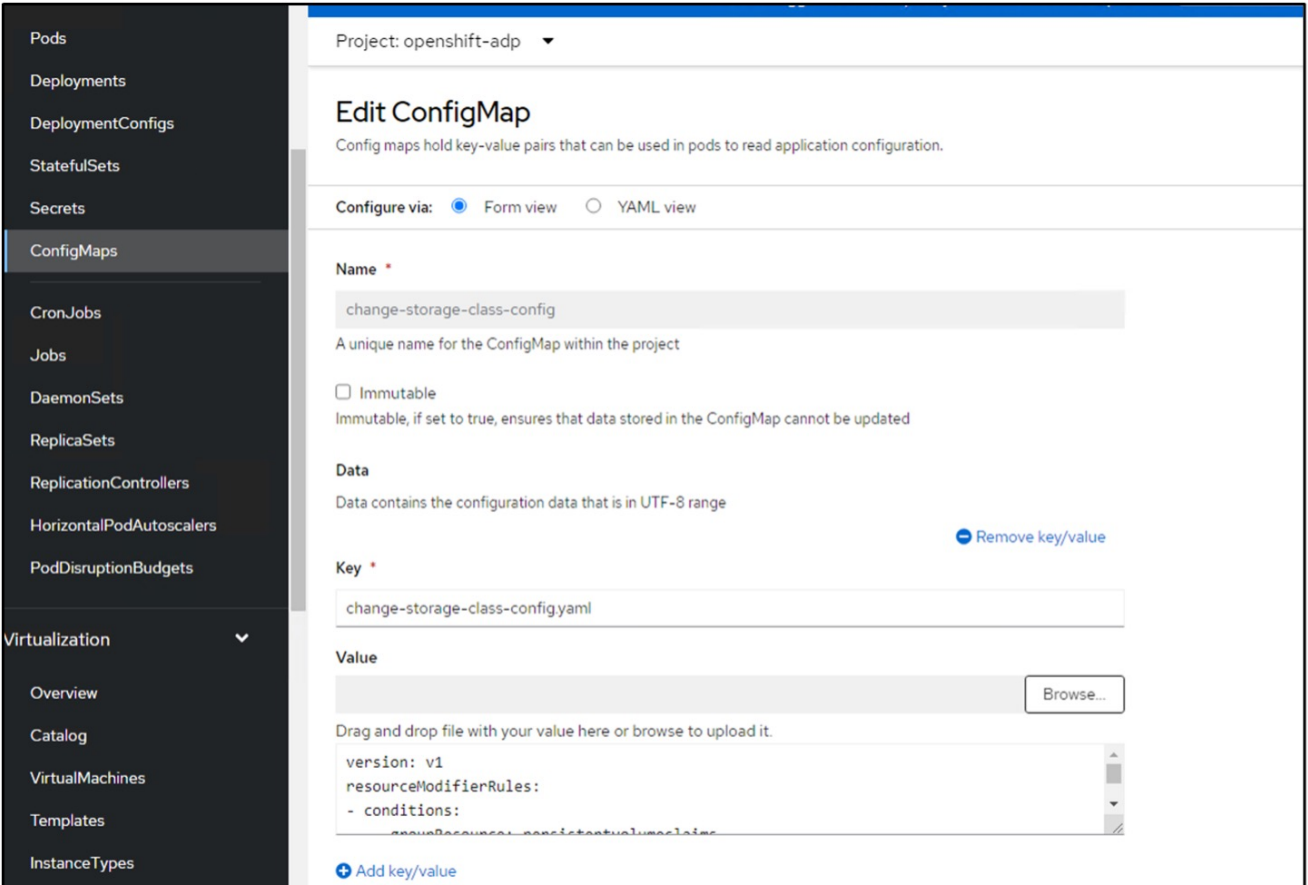

El objeto de mapa de configuración resultante debe tener el siguiente aspecto (CLI):

```
# kubectl describe cm/change-storage-class-config -n openshift-
adp
Name:
              change-storage-class-config
Namespace:
              openshift-adp
              velero.io/change-storage-class=RestoreItemAction
Labels:
              velero.io/plugin-config=
Annotations:
              <none>Data
== == =change-storage-class-config.yaml:
version: v1
resourceModifierRules:
- conditions:
     groupResource: persistentvolumeclaims
     resourceNameRegex: "^rhel*"
     namespaces:
     - virtual-machines-demo
  patches:
  - operation: replace
    path: "/spec/storageClassName"
    value: "ontap-nas-eco"
BinaryData
====Events: < none>
```
Esta asignación de configuración aplicará la regla de modificador de recursos cuando se cree la restauración. Se aplicará una revisión para sustituir el nombre de clase de almacenamiento a ontap-naseco para todas las solicitudes de volumen persistentes que comiencen por rhel.

### **Paso 2**

Para restaurar la máquina virtual, utilice el siguiente comando desde la CLI de Velero:

#velero restore create restore1 --from-backup backup1 --resource -modifier-configmap change-storage-class-config -n openshift-adp

La máquina virtual se restaura en el mismo espacio de nombres con los discos creados utilizando ontapnas-eco para la clase de almacenamiento.

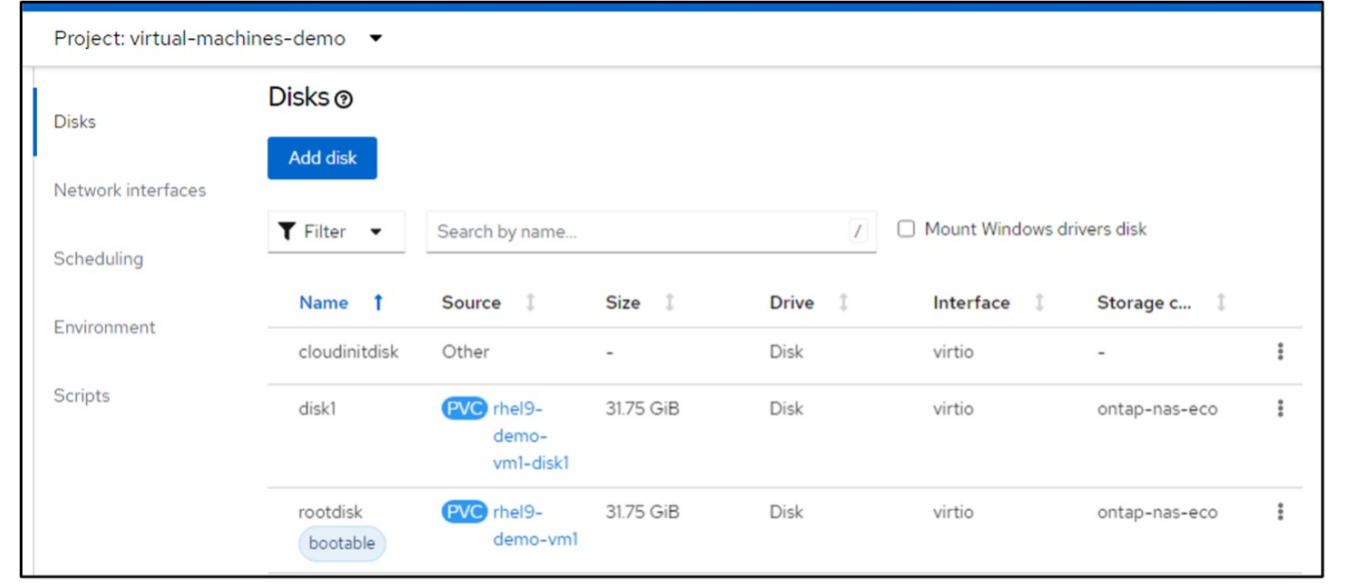

## <span id="page-23-0"></span>**Eliminación de copias de seguridad y restauraciones en el uso de Velero**

### **Eliminar un backup**

Puede eliminar una copia de seguridad de CR sin eliminar los datos de almacenamiento de objetos mediante la herramienta CLI de OC.

oc delete backup <br/>backup CR\_name> -n <velero\_namespace>

Si desea eliminar la copia de seguridad de CR y eliminar los datos de almacenamiento de objetos asociados, puede hacerlo mediante la herramienta CLI de Velero.

Descargue la CLI como se indica en las instrucciones de ["Documentación de velero"](https://velero.io/docs/v1.3.0/basic-install/#install-the-cli).

Ejecute el siguiente comando delete mediante la CLI de Velero

velero backup delete <br/>backup CR\_name> -n <velero\_namespace>

También puede eliminar Restore CR mediante la CLI de Velero

velero restore delete restore --namespace openshift-adp

Puede utilizar el comando oc, así como la interfaz de usuario para suprimir el CR de restauración

oc delete backup <br/>backup CR\_name> -n <velero\_namespace>

### **Información de copyright**

Copyright © 2024 NetApp, Inc. Todos los derechos reservados. Imprimido en EE. UU. No se puede reproducir este documento protegido por copyright ni parte del mismo de ninguna forma ni por ningún medio (gráfico, electrónico o mecánico, incluidas fotocopias, grabaciones o almacenamiento en un sistema de recuperación electrónico) sin la autorización previa y por escrito del propietario del copyright.

El software derivado del material de NetApp con copyright está sujeto a la siguiente licencia y exención de responsabilidad:

ESTE SOFTWARE LO PROPORCIONA NETAPP «TAL CUAL» Y SIN NINGUNA GARANTÍA EXPRESA O IMPLÍCITA, INCLUYENDO, SIN LIMITAR, LAS GARANTÍAS IMPLÍCITAS DE COMERCIALIZACIÓN O IDONEIDAD PARA UN FIN CONCRETO, CUYA RESPONSABILIDAD QUEDA EXIMIDA POR EL PRESENTE DOCUMENTO. EN NINGÚN CASO NETAPP SERÁ RESPONSABLE DE NINGÚN DAÑO DIRECTO, INDIRECTO, ESPECIAL, EJEMPLAR O RESULTANTE (INCLUYENDO, ENTRE OTROS, LA OBTENCIÓN DE BIENES O SERVICIOS SUSTITUTIVOS, PÉRDIDA DE USO, DE DATOS O DE BENEFICIOS, O INTERRUPCIÓN DE LA ACTIVIDAD EMPRESARIAL) CUALQUIERA SEA EL MODO EN EL QUE SE PRODUJERON Y LA TEORÍA DE RESPONSABILIDAD QUE SE APLIQUE, YA SEA EN CONTRATO, RESPONSABILIDAD OBJETIVA O AGRAVIO (INCLUIDA LA NEGLIGENCIA U OTRO TIPO), QUE SURJAN DE ALGÚN MODO DEL USO DE ESTE SOFTWARE, INCLUSO SI HUBIEREN SIDO ADVERTIDOS DE LA POSIBILIDAD DE TALES DAÑOS.

NetApp se reserva el derecho de modificar cualquiera de los productos aquí descritos en cualquier momento y sin aviso previo. NetApp no asume ningún tipo de responsabilidad que surja del uso de los productos aquí descritos, excepto aquello expresamente acordado por escrito por parte de NetApp. El uso o adquisición de este producto no lleva implícita ninguna licencia con derechos de patente, de marcas comerciales o cualquier otro derecho de propiedad intelectual de NetApp.

Es posible que el producto que se describe en este manual esté protegido por una o más patentes de EE. UU., patentes extranjeras o solicitudes pendientes.

LEYENDA DE DERECHOS LIMITADOS: el uso, la copia o la divulgación por parte del gobierno están sujetos a las restricciones establecidas en el subpárrafo (b)(3) de los derechos de datos técnicos y productos no comerciales de DFARS 252.227-7013 (FEB de 2014) y FAR 52.227-19 (DIC de 2007).

Los datos aquí contenidos pertenecen a un producto comercial o servicio comercial (como se define en FAR 2.101) y son propiedad de NetApp, Inc. Todos los datos técnicos y el software informático de NetApp que se proporcionan en este Acuerdo tienen una naturaleza comercial y se han desarrollado exclusivamente con fondos privados. El Gobierno de EE. UU. tiene una licencia limitada, irrevocable, no exclusiva, no transferible, no sublicenciable y de alcance mundial para utilizar los Datos en relación con el contrato del Gobierno de los Estados Unidos bajo el cual se proporcionaron los Datos. Excepto que aquí se disponga lo contrario, los Datos no se pueden utilizar, desvelar, reproducir, modificar, interpretar o mostrar sin la previa aprobación por escrito de NetApp, Inc. Los derechos de licencia del Gobierno de los Estados Unidos de América y su Departamento de Defensa se limitan a los derechos identificados en la cláusula 252.227-7015(b) de la sección DFARS (FEB de 2014).

#### **Información de la marca comercial**

NETAPP, el logotipo de NETAPP y las marcas que constan en <http://www.netapp.com/TM>son marcas comerciales de NetApp, Inc. El resto de nombres de empresa y de producto pueden ser marcas comerciales de sus respectivos propietarios.